## **Guide d'inscription gratuite aux médiathèque de la CINOR.**

Pour accéder gratuitement à près de 40 000 ouvrages en ligne, nous vous proposons le guide suivant.

1) Depuis votre navigateur internet, entrer l'adresse suivante : <https://lecturepublique.cinor.org/iguana/www.main.cls?surl=les-mediatheques-du-nord-de-la-reunion> Ou faire une recherche avec les mots clés : *cinor médiathèque* et rechercher le lien ci-dessus.

Vous arriverez sur la page de *Les Médiathèques du Nord*, service de la CINOR.

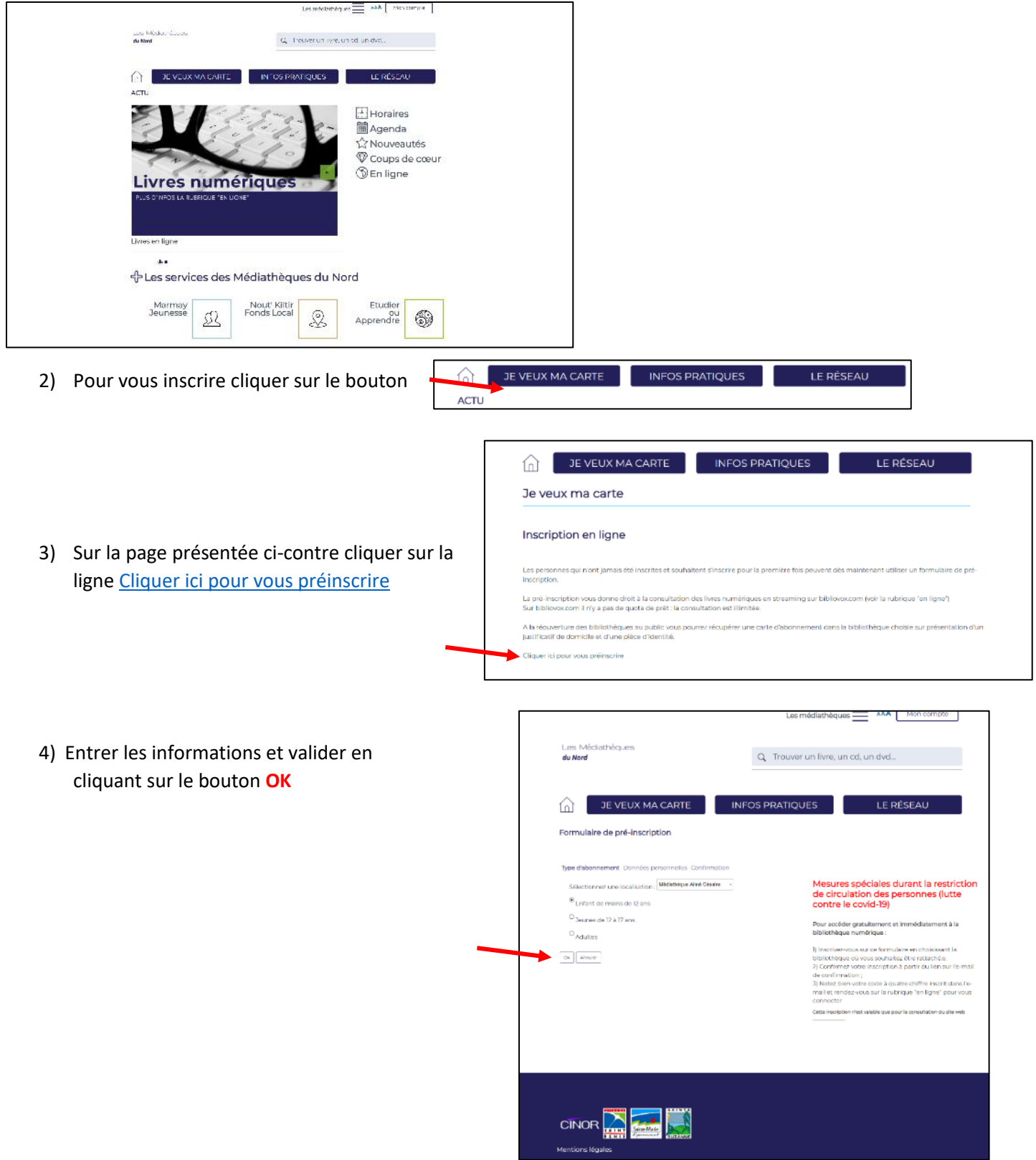

5) Entrer les coordonnées personnelles puis valider la page. Une fenêtre apparait, cliquer sur le bouton **OK**.

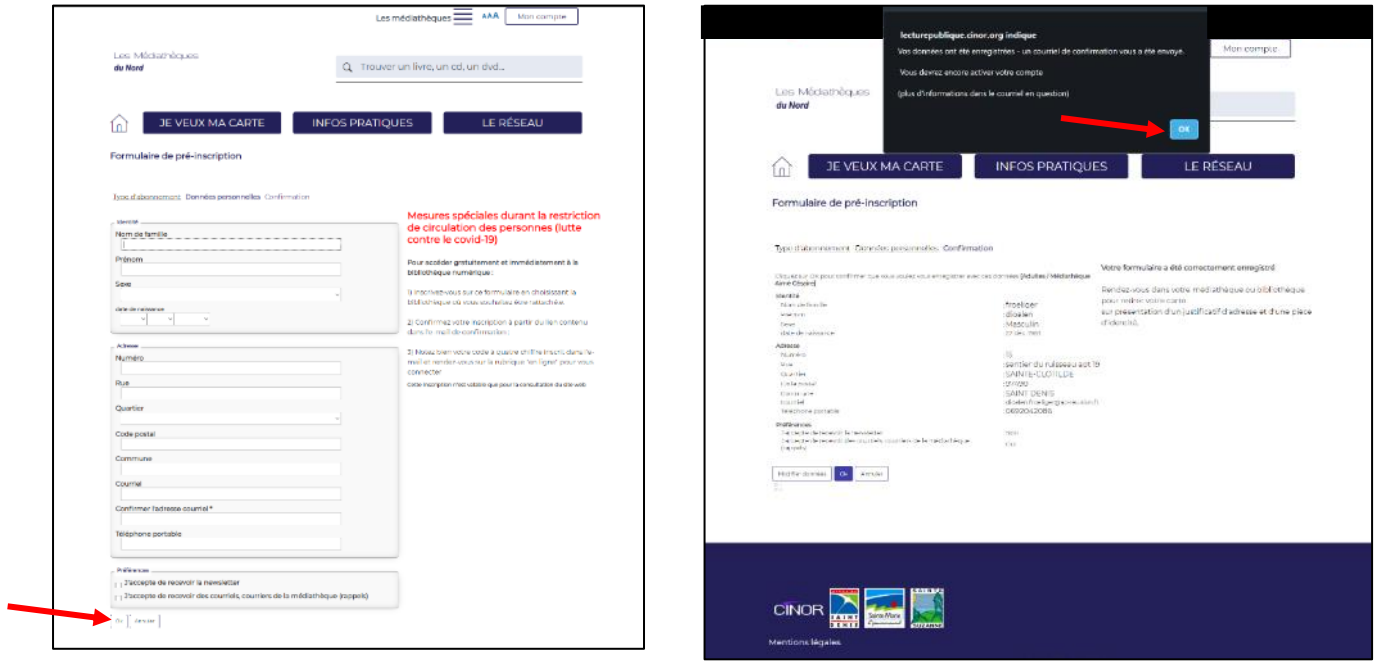

6) Dans votre boite mail, un courriel d[e no\\_reply@cinor.org](mailto:no_reply@cinor.org) récapitule les informations. À la fin de ce courriel cliquer sur le **ici** pour finaliser l'inscription.

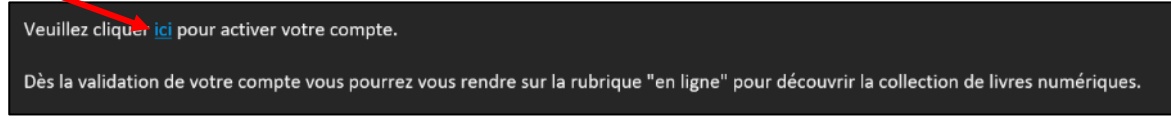

7) Ce lien va ouvrir une nouvelle page sur le navigateur. Cliquer sur **Connexion**.

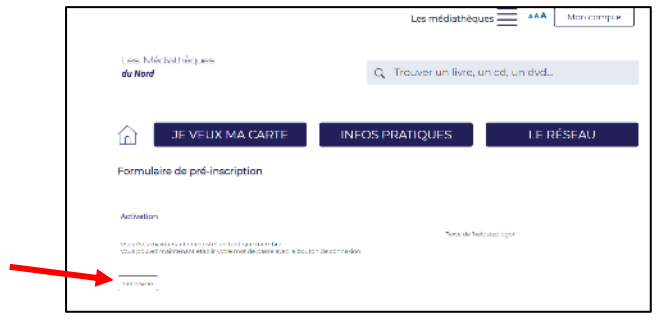

8) Entrer le mot de passe à choisir et cliquer sur **OK.**

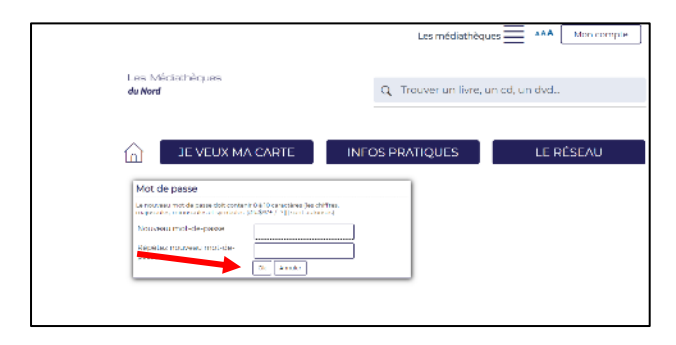

Mot de passe à conserver pour s'identifier à chaque connexion 9) De retour sur la page d'acceuil, cliquer sur **EN LIGNE.**

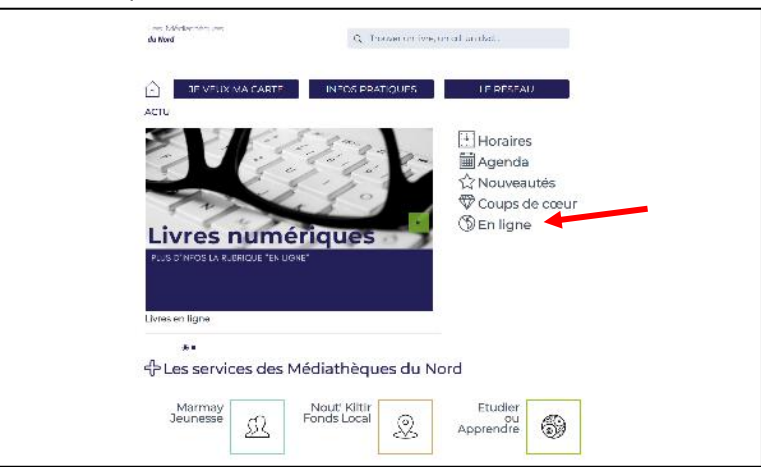

10) Cliquer sur **Accéder à Bibliovox**

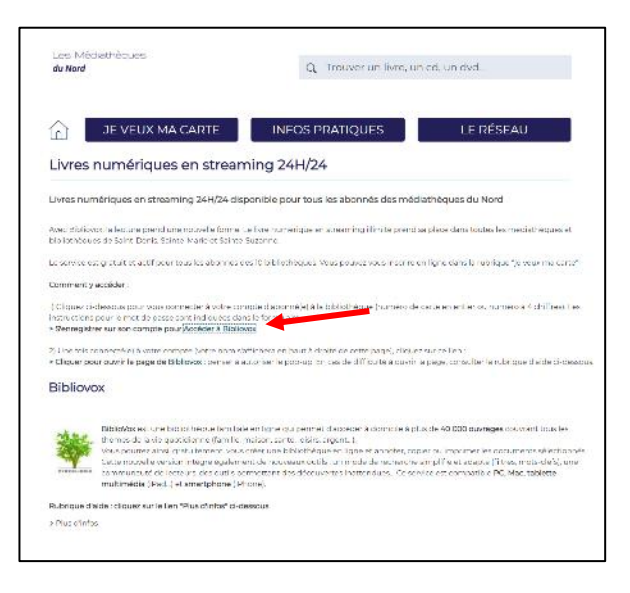

11) Et voilà l'accès à de nombreux ouvrages pour tous !

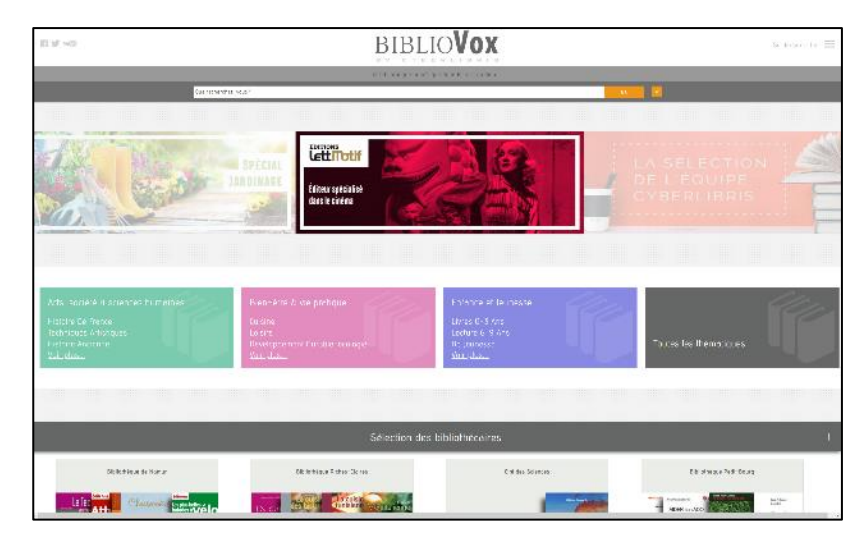

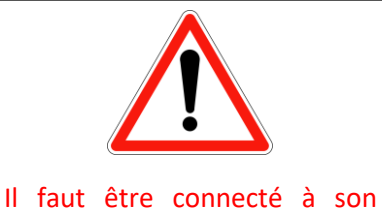

compte médiathèque pour pouvoir lire des livres en ligne.

Votre identifiant de connexion est indiqué dans le courriel reçu (4 chiffres).